Ao clicar no link: <https://paineldoembaixador.com.br/indicador/63c5bc045c049717a5ad8192/JE0Z/auth>

Você será direcionado a uma tela de login, como na imagem abaixo. Basta escolher a forma que deseja receber o código, por e-mail ou Celular. Lembrando que deve ser o SEU e-mail ou número cadastrado no momento da indicação.

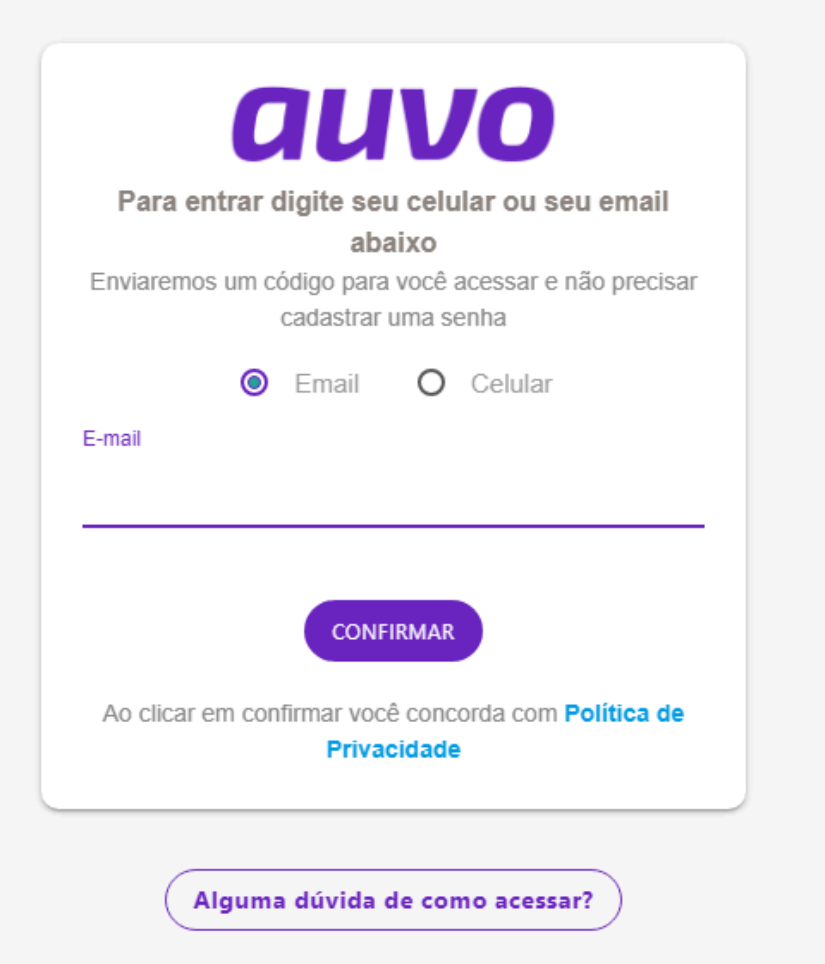

Após digitar o código, poderá aparecer esta mensagem para você. Clique em COMPLETAR O CADASTRO AGORA

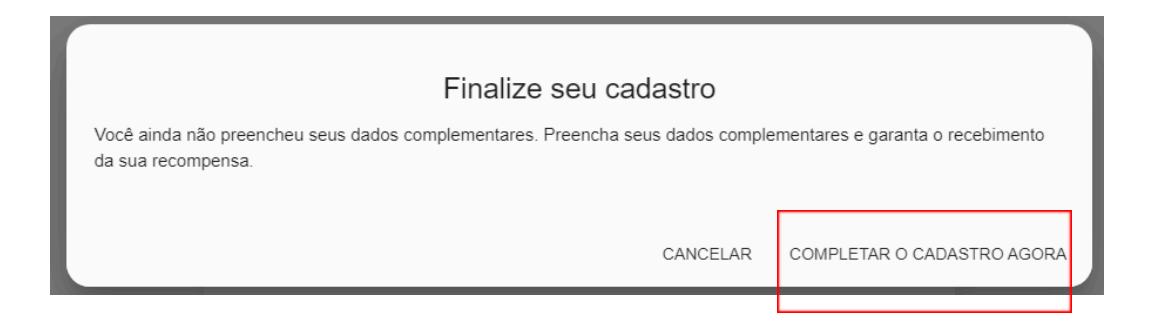

Escolha a melhor forma de receber a sua recompensa, preenchendo seus dados bancários:

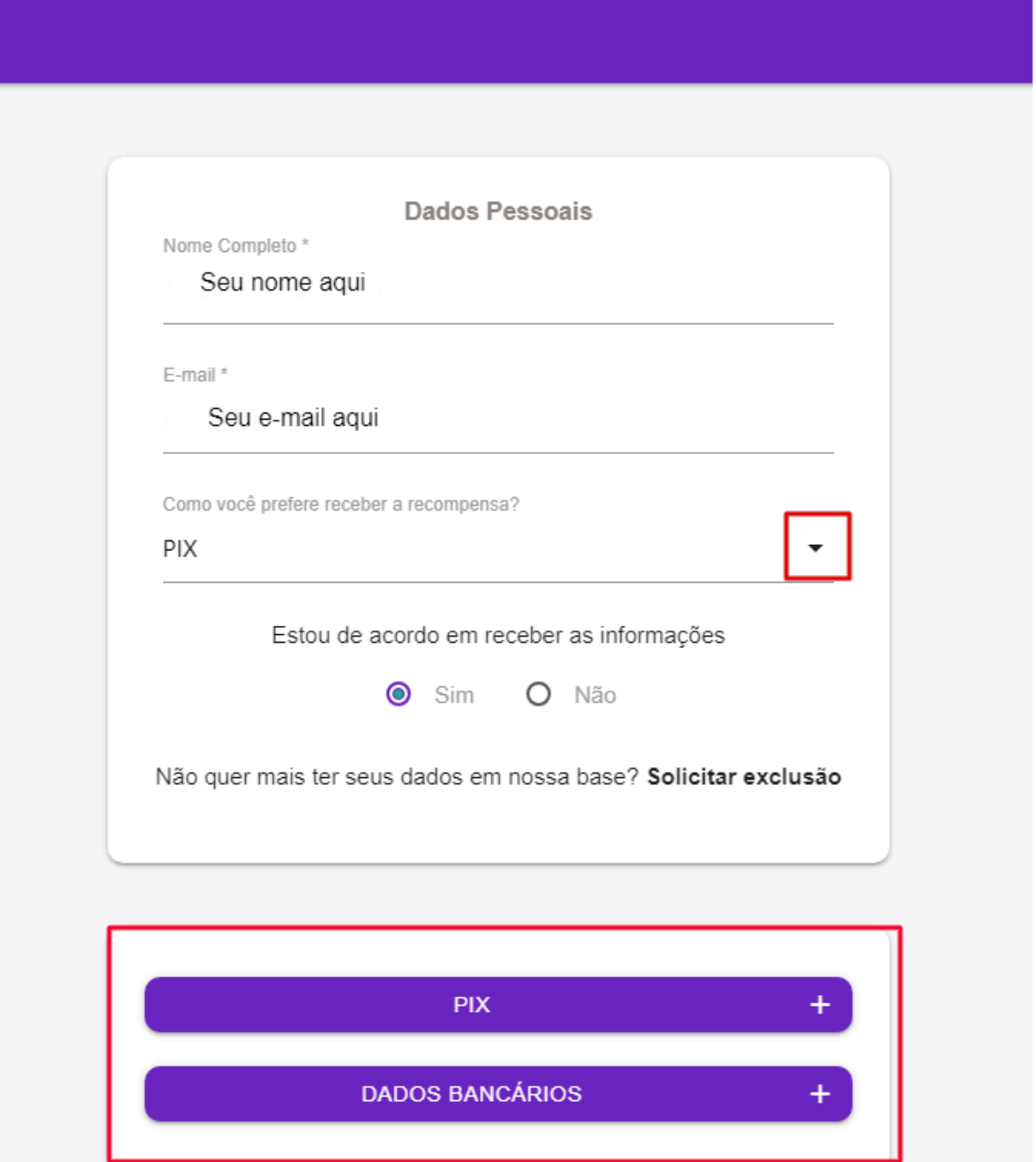

Após esta etapa, voltará automaticamente para a página principal. Ao final da página você encontra o seu painel de recompensa com os valores aprovados para o resgate e suas indicações ⬇️

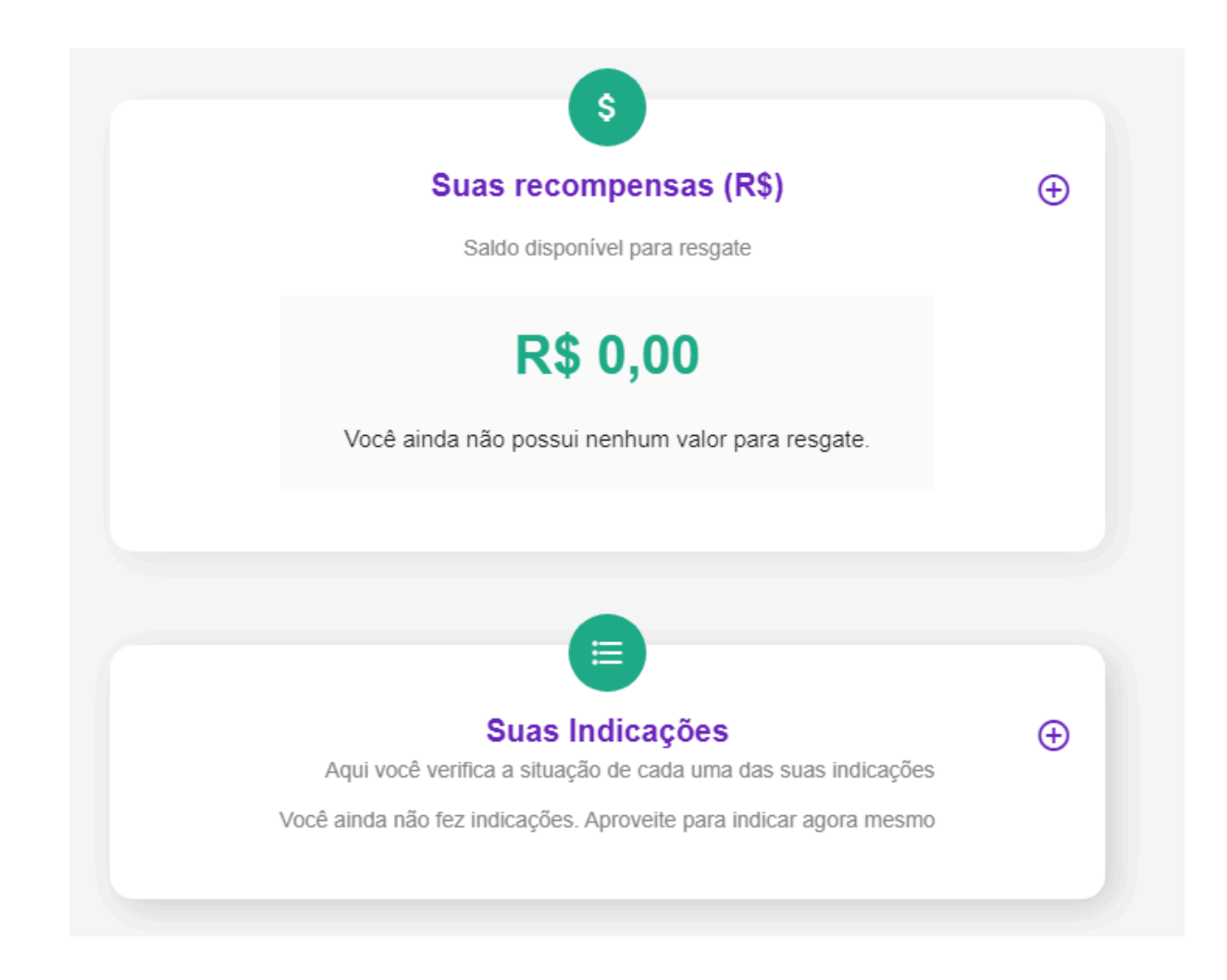